Franklin®

#### **BFQ-575**

# Dictionnaire Français  $\leftrightarrow$  Anglais

#### **Mode d'emploi www.franklin.com**

Prière de lire les consignes de sécurité qui suivent avant d'utiliser votre appareil. **Remarque** : si l'appareil est utilisé par de jeunes enfants, assurez-vous qu'un adulte leur fasse d'abord la lecture du guide de l'utilisateur, et que l'utilisation qu'ils font de l'appareil soit surveillée. À défaut de quoi, l'enfant risquerait de se blesser.

# **1. Comment démarrer**

### **1.1 Utiliser pour la première fois**

L'appareil fonctionne à l'aide de deux piles au lithium CR-2032 pré-installées. Tournez l'appareil et retirez doucement le film de protection du compartiment des piles. Appuyez sur  $\circled{0}$  pour mettre l'appareil en marche. Utiliser un trombone pour appuyer doucement sur le bouton RESET qui se trouve derrière l'appareil. Reportez-vous à la section « Réinitialiser votre appareil » pour en savoir plus. **Avertissement!** Si vous appuyez trop fort sur le bouton de réinitialisation, vous risquez de désactiver définitivement votre appareil. En outre, la réinitialisation efface les paramètres et les informations que vous avez enregistrés. Lorsque vous allumez cet appareil pour la première fois, vous devez choisir la langue des messages.

Appuyez sur **A** pour Français et **B** pour Anglais.

La langue des messages représente la langue des messages guides, de l'aide et d'autres messages. Vous pouvez changer la langue des messages après votre sélection initiale. Veuillez consulter « Pour changer la langue » pour plus d'informations.

# **1.2 Remplacer les piles**

Les piles devraient être remplacées lorsque vous voyez l'indicateur de piles faibles. Assurez-vous d'avoir en main deux piles au lithium CR-2032, ainsi qu'un petit tournevis avant de suivre les étapes ci-dessous. **Avertissement** : Si les piles n'ont plus aucune énergie, ou si vous mettez plus de quelques secondes à les échanger, les informations sauvegardées sur les livres integrés dans l'appareil peuvent être effacées. Conservez toujours des copies sur papier de vos informations importantes.

- **1. Éteignez l'appareil et retournez-le.**
- **2. Utiliser le tournevis pour dévisser la vis de fixation du couvercle du compartiment à piles.**
- **3. Appuyez doucement sur l'onglet du couvercle du compartiment à piles et retirez-**

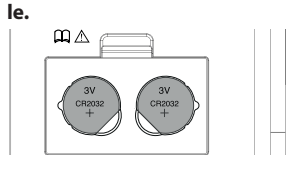

**4. Enlevez les piles usées.**

**Remarque** : servez-vous d'un trombone, si nécessaire, pour retirer les anciennes piles.

- **5. Insérez 2 nouvelles piles au lithium CR-2032, côté positif vers le haut. Important** : Assurez-vous que les piles soient installées correctement. Si la polarité n'est pas respectée, l'appareil pourrait être endommagé.
- **6. Remettez le couvercle en place et revissez la vis de fixation.**

#### **Précautions concernant les piles**

- • Vous ne devez pas mélanger différents types de piles, ou des piles usées avec des piles neuves.
- Les piles non rechargeables ne doivent pas être chargées. Ne rechargez jamais les piles incluses dans l'appareil.
- • Les piles rechargeables doivent être retirées de l'appareil avant de les charger.
- La recharge des piles doit être effectué sous supervision d'un adulte.
- • Il est recommandé d'utiliser uniquement des piles du même type (ou d'un type équivalent).
- • Les terminaux inclus ne doivent pas être courtcircuités.
- N'exposez pas les piles directement à une source de chaleur. N'essayez pas de les démonter. Pour l'utilisation adéquate des piles, respectez les instructions du fabricant.
- • Retirez toujours de l'appareil les piles faibles ou vidées.
- Afin d'éviter des endommagements causés par une fuite de fluide des piles, remplacez la pile ou les piles une fois tous les deux ans, indépendamment de la fréquence d'utilisation durant cette période.
- En cas de fuite des piles, l'appareil peut être endommagé. Nettoyez immédiatement le compartiment des piles en prenant soin d'éviter le contact avec la peau.
- Gardez les piles hors de la portée de jeunes enfants. En cas d'ingurgitation, consultez immédiatement un médecin.

### **1.3 Guide des touches**

#### **Touches du dictionnaire**

*DICT* Mène au dictionnaire. *LANG* Bascule la langue d'entrée entre l'anglais et le français. *CONJ* Conjugue un mot. **SYN** Atteint le thésaurus anglais. *LEÇON* Atteint le menu Exercices linguistiques.

#### **Touches de fonction**

- $\overline{\circ}$ *MAJ* Bascule pour les majuscules et les
	- *AIDE* Affiche un message d'aide.

*ARR* Permet de revenir en arrière, d'effacer la lettre à gauche du curseur ou de désactiver la sélection d'une entrée.

Allume et éteint l'appareil.

signes de ponctuation.

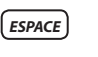

**ESPACE** Sur l'écran de saisie, ajoute un espace. Dans les menus et les entrées de dictionnaire, permet de feuilleter vers le bas, de page en page.

*EFF* Dans le dictionnaire, passe à l'écran de saisie. Dans le convertisseur et le répertoire, passe à leurs menus principaux. Remet la calculatrice à zéro.

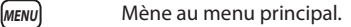

*ENTRER* Permet d'entrer un mot, de sélectionner un choix, ou de commencer une mise en surbrillance dans une entrée.

 *?* A l'écran de saisie, tape un ? pour représenter une lettre dans un mot. Avec **MAJ**, tape un astérisque ou remplace une série de lettres. Dans une entrée de dictionnaire, affiche la liste les Confondables (homonymes et homophones) pour un mot, si disponible.

Déplace dans la direction indiquée.

#### **Touches de direction**

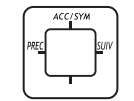

En texte, appuyez sur la partie gauche du bouton (<) pour atteindre l'entrée précédente ou appuyez sur la partie droite du bouton  $($  ) pour passer à l'entrée suivante. Dans un écran d'entrée de texte, tapez une lettre puis appuyez sur la partie supérieure du  $b$ outon ( $\triangle$ ) de façon répétée pour faire défiler les accents disponibles pour cette lettre. Dans la banque de données, tapez un espace puis appuyez sur  $\triangle$  de façon répétée pour faire défiler les symboles disponibles et les signes de ponctuation.

#### **Suivre les flèches**

Les flèches clignotantes sur la droite de l'écran indiquent les touches de direction à appuyer pour se déplacer dans les menus ou voir plus de texte.

### **1.4 Aide toujours à portée de main**

Vous pouvez lire un message d'aide toujours disponible en appuyant sur *AIDE* . Appuyez sur ▼ ou **ESPACE** pour lire. Tapez (EFF) pour quitter l'aide.

### **1.5 Pour afficher une démonstration ou un didacticiel**

Vous pouvez afficher un didacticiel ou une démonstration de ce dictionnaire à tout moment.

1. **Appuyez sur** *(MENU)*.

- **2.** Appuyez sur ▼ pour mettre en évidence *Instructions* **ou** *Voir la démo***.**
- **3. Appuyez sur** *ENTRER* **pour le sélectionner.**
- • Pour arrêter la démonstration ou quitter le tutoriel et revenir au menu, appuyez sur *EFF*.

### **2. Pour changer la langue**

#### **2.1 Pour sélectionner la langue des messages**

La langue des messages représente la langue des messages guides, de l'aide et d'autres messages. Vous pouvez changer la langue des messages après votre sélection initiale. Pour ce faire, procédez comme suit :

- 1. **Appuyez sur** *(MENU)*.
- **2.** Appuyez sur ▼ pour mettre en évidence *Paramètres* **et appuyez sur** *ENTRER* **.**
- **3.** *Langue des messages* **est mis en évidence. Appuyez sur** *ENTRER* **pour sélectionner.**
- **4.** Appuyez sur ▼ / ▲ pour vous déplacer entre *Français* **et** *Anglais***.**
- **5. Lorsque celle que vous voulez est mise en évidence, appuyez sur** *ENTRER* **pour la sélectionner.**

### **2.2 Pour sélectionner une langue de saisie**

La langue de saisie est la langue dans laquelle vous entrez les mots à l'écran de saisie des mots. Celle-ci détermine le dictionnaire que vous utiliserez – anglais ou français. Pour modifier la langue de saisie, appuyez sur *LANG* à l'écran de saisie des mots.

### **3. Traduction de mots**

# **3.1 Traduction de mots anglais**

Ce dictionnaire est entièrement bilingue. Essayons de traduire un mot anglais.

- **1.** Appuyez sur  $\overline{DICT}$ .
- Appuyez sur **LANG** pour passer à l'écran « Entrer un mot anglais », au besoin.
- **2. Tapez un mot. Par exemple, tapez**  *knowledge***.**
- Pour effacer une lettre, appuyez sur **ARR** ). Pour taper une majuscule, maintenez la touche *MAJ* enfoncée et appuyez sur une touche alphabétique.
- Vous pouvez rechercher des mots accentués sans taper les accents. Si vous voulez saisir un accent, tapez la lettre puis appuyez sur  $\triangle$  de façon répétée jusqu'à ce que l'accent désiré soit affiché.
- **3. Appuyez sur** *ENTRER* **pour voir la traduction française.**
- Pour certaines entrées vous pouvez voir conf clignoter dans l'angle supérieur droit de l'écran. Ceci indique que le mot que vous recherchez possède des Confondables, c'est à dire qu'il existe des mots souvent confondus avec lui. Appuyez sur **?** pour les voir.
- **4.** Appuyez sur (*ESPACE*) ou sur ▼ pour faire **défiler la définition.**
- **5. Appuyez sur SUIV ( ) ou PREC ( ) pour afficher l'entrée suivante ou précédente.**
- **6. Appuyez sur** *EFF* **pour revenir à l'écran « Entrer un mot ... ».**

# **3.2 Traduction de mots français**

On peut également utiliser ce dictionnaire pour traduire des mots français en anglais.

- **1.** Appuyez sur  $\overline{DICT}$ .
- Appuyez sur **LANG** pour passer à l'écran « Entrer un mot français », au besoin.
- **2. Tapez un mot. Par exemple, tapez** *étude***.**
- Vous pouvez rechercher des mots accentués sans taper les accents. Si vous voulez saisir un accent, tapez la lettre puis appuyez sur  $\triangle$  de façon répétée jusqu'à ce que l'accent désiré soit affiché. Dans cet exemple, appuyez sur **E** puis sur **A** pour voir *é*.
- Pour effacer une lettre, appuyez sur **ARR** .
- • Pour taper une majuscule, maintenez la touche *MAJ* enfoncée et appuyez sur une touche alphabétique.
- **3. Appuyez sur** *ENTRER* **pour voir la traduction anglaise.**
- • Pour certaines entrées vous pouvez voir **conf** clignoter dans l'angle supérieur droit de l'écran. Ceci indique que le mot que vous recherchez possède des Confondables, c'est à dire qu'il existe des mots souvent confondus avec lui. Appuyez sur **?** pour les voir.
- Lorsque vous voyez syn clignoter dans l'angle supérieur droit de l'écran, ceci indique que le mot que vous recherchez possède une entrée dans le thésaurus. Appuyez sur **SYN** pour la voir.
- **4.** Appuyez sur *ESPACE* ou sur ▼ pour faire **défiler la définition.**
- **5. Appuyez sur SUIV ( ) ou PREC ( ) pour afficher l'entrée suivante ou précédente.**
- **6. Appuyez sur** *EFF* **pour revenir à l'écran « Entrer un mot ... ».**

# **3.3 Mauvaise orthographe de mots**

Si vous entrez un mot qui comporte des fautes d'orthographe, une liste de corrections s'affiche. Utilisez  $\blacktriangledown / \blacktriangle$  pour déplacer la barre de mise en évidence sur le mot que vous souhaitez et appuyez sur *(ENTRER)* pour voir son entrée de dictionnaire.

### **3.4 Pour choisir plusieurs formes**

Certains mots dans ce dictionnaire comportent plus d'une forme (par ex. *resume*, *résumé*). Lorsque le mot que l'on recherche comporte plusieurs formes, une liste des différentes formes s'affiche. Il suffit de mettre la forme que l'on souhaite en évidence et d'appuyer sur *(ENTRER)* pour voir son entrée de dictionnaire.

Pour revenir à la liste de plusieurs formes, appuyer  $sur$   $\overline{ARR}$ .

#### **3.5 Recherche de lettres dans les mots**

Si vous n'êtes pas certain(e) de la façon d'épeler un mot, tapez un point d'interrogation (?) à la place de chaque lettre inconnue. Pour rechercher des préfixes, suffixes et d'autres parties de mots, tapez un astérisque (\*) dans un mot. Chaque astérisque remplace une série de lettres. **Note** : Si vous tapez un astérisque au début d'un mot, il vous faudra quelques minutes pour trouver les mots correspondants.

- **1.** Appuyez sur  $\boxed{DICT}$ .
- **2. Tapez un mot avec des ? et** \***. Par exemple, tapez** *bib?io*\***.**
- • Pour taper un astérisque, maintenez la touche *MAJ* enfoncée et appuyez sur  $\boxed{?}$ .
- **3. Appuyez sur** *ENTRER* **.**
- Vous voyez la liste des mots correspondants.
- **4.** Appuyez sur ▼ / ▲ pour déplacer la barre **de mise en évidence sur le mot que vous souhaitez et appuyez sur** *ENTRER* **pour voir sa traduction.**
- **5. Appuyez sur** *EFF* **une fois terminé.**

# **3.6 Mettre les mots en évidence**

Un autre façon de chercher des mots est de les mettre en évidence dans les entrées du dictionnaire ou les listes de mots. Vous pouvez alors trouver la traduction du mot en évidence ou l'ajouter à *Ma liste de mots*.

- **1. Dans n'importe quel texte, appuyez sur**  *ENTRER* **pour commencer la mise en évidence.**
- Pour désactiver la mise en évidence, appuyez sur  $(RRR)$ .
- **2. Appuyez sur les touches fléchées pour mettre un mot en évidence.**

**Pour... Appuyez sur...** voir l'entrée du *ENTRER* dictionnaire

voir l'entrée du *SYN* thésaurus

voir les Confondables *?*

**3. Appuyez sur** *EFF* **une fois terminé.**

# **3.7 Comprendre les Confondables**

Les Confondables sont des homonymes, des homophones et des variantes orthographiques qui sont faciles à confondre.

- **1.** Appuyez sur  $\boxed{DICT}$ .
- **2. Tapez un mot pouvant être facilement confondu avec un autre.**
- • Par exemple, en anglais, essayez *board*. En français, essayez *aller*.
- **3. Appuyez sur** *ENTRER* **.**
- • L'entrée du dictionnaire est affichée. Notez que conf clignote dans l'angle supérieur droit de l'écran. Ce clignotement indique que le mot possède des Confondables.
- **4. Appuyez sur** *?* **.**
- • L'écran des Confondables est affiché.
- **5. Appuyez sur** *ARR* **pour revenir à votre emplacement précédent.**

# **4. Utilisation du Thésaurus Franklin**

Utilisez le thésaurus Franklin pour trouver des synonymes, des antonymes et d'autres informations sur un mot en anglais.

- **1.** Appuyez sur  $\overline{DICT}$ .
- Appuyez sur **LANG** pour passer à l'écran « Entrer un mot anglais », au besoin.
- **2. Tapez un mot. Par exemple, tapez** *complete***.**
- Pour effacer une lettre, appuyez sur **ARR** ).
- • Pour taper une majuscule, maintenez la touche *MAJ* enfoncée et appuyez sur une touche alphabétique.
- • Vous pouvez rechercher des mots accentués sans taper les accents. Si vous voulez saisir un accent, tapez la lettre puis appuyez sur  $\triangle$  de façon répétée jusqu'à ce que l'accent désiré soit affiché.
- **3. Appuyez sur** *SYN* **pour afficher l'entrée du thésaurus.**
- Vous pouvez aussi appuyer sur *ENTRER* pour voir la traduction et puis appuyer sur *SYN* pour atteindre le thésaurus.
- **4. Appuyez sur** *ESPACE* **ou sur pour faire défiler la définition.**
- **5. Appuyez sur SUIV ( ) ou PREC ( ) pour afficher l'entrée suivante ou précédente.**
- **6. Appuyez sur** *EFF* **pour revenir à l'écran « Entrer un mot ... ».**

# **5. Conjugaison avancée de verbes**

Les conjugaisons montrent les déclinaisons, ou les modifications dans le genre d'un mot,

ajouter le mot dans *LEÇON Ma liste de mots*

dans le temps, etc. Vous pouvez décliner les verbes, noms et adjectifs. Suivre cet exemple :

#### **1.** Appuyez sur  $\overline{DICT}$ .

- Appuyez sur **LANG** pour choisir entre l'écran d'entrée de mot français ou anglais, si nécessaire.
- **2. Tapez un mot. Par exemple, tapez** *play***.**
- **3. Appuyez sur** *CONJ* **pour voir les inflexions.**
- Si nécessaire, utilisez les touches  $\blacktriangledown / \blacktriangle$  pour mettre en évidence la partie du texte ou de la traduction que vous désirez et appuyez sur *ENTRER* .
- **4.** Appuyez sur (*ESPACE*) ou ▼ pour faire défiler **les mots.**
- **5. Appuyez sur** *CONJ* **à plusieurs reprises pour faire défiler tous les temps disponibles.**
- **6. Appuyez sur** *EFF* **une fois terminé.**

# **5.1 A partir d'une entrée de dictionnaire**

Certains mots comportent différentes natures grammaticales ou multiples traductions. On peut facilement trouver la nature grammaticale ou la traduction spécifique que l'on veut conjuguer en recherchant tout d'abord le mot et en appuyant sur *CONJ* . Suivre cet exemple :

- **1.** Appuyez sur  $\boxed{DICT}$ .
- Appuyez sur **LANG** pour choisir entre l'écran d'entrée de mot français ou anglais, si nécessaire.
- **2. Tapez un mot. Par exemple, tapez** *read***.**
- **3. Appuyez sur** *ENTRER* **pour le rechercher.**
- **4. Appuyez sur** *CONJ* **pour conjuguer le mot**  *read***.**
- **5. Mettez en évidence la nature grammaticale requise (par ex.** *verbe***) et appuyez sur** *ENTRER* **.**
- Mettez ensuite en évidence la traduction voulue (par ex. *lire*) et appuyez sur *ENTRER* .
- **6.** Appuyez sur (*ESPACE*) ou ▼ pour faire défiler **les mots.**
- **7. Appuyez sur** *EFF* **une fois terminé.**

# **5.2 Affichage de conjugaisons françaises**

Si on ne connaît pas les conjugaisons, il peut être utile d'examiner certaines formes fléchies des verbes français. Remettez la langue de saisie sur le français, tapez *penser* et appuyez sur **CONJ** pour voir les différentes formes du verbe français « penser ».

### **5.3 Pour comprendre les conjugaisons**

Les formes suivantes des verbes anglais sont affichées : *indicatif présent, présent progressif,*  *prétérit, passé progressif, imparfait, futur, présent parfait, futur antérieur, plus-que-parfait, conditionnel présent, conditionnel passé*, et *impératif*. Les formes suivantes des verbes français sont affichées : *présent de l'indicatif, indicatif imparfait, indicatif passé simple, indicatif futur simple, conditionnel présent, présent du subjonctif, subjonctif imparfait, indicatif passé composé, indicatif plusque-parfait, indicatif passé antérieur, indicatif futur antérieur, conditionnel passé, subjonctif passé, subjonctif plus-que-parfait, impératif, participe présent,*  et *participe passé*.

### **5.4 Pour obtenir des conseils grammaticaux**

Lors de l'affichage des conjugaisons, on peut appuyer sur *(AIDE)* pour aller directement au Guide de grammaire et afficher les descriptions détaillées sur la façon d'utiliser les conjugaisons affichées avec les exemples d'utilisation.

# **6. Utilisation des exercices linguistiques**

Le menu Exercices linguistiques offre des ressources supplémentaires pour votre recherche de phrases anglaises et françaises et de grammaire. Vous pouvez aussi accéder à vos listes personnelles de vocabulaire, jouer au Concours d'orthographe et aux Cartes éclair pour améliorer votre vocabulaire et consulter la liste de mots du TOEFL® Test\*. *\*TOEFL et le Test of English as a Foreign Language sont des marques de commerce déposées du Educational Testing Service (ETS). Ce produit n'est ni endossé ni approuvé par l'ETS.*

# **6.1 Pour consulter les phrases**

Il existe deux façons de traduire plusieurs expressions utiles dans les catégories allant des Cas d'urgence à *Communication commerciale* en passant par *Heure & Dates*. **1. Appuyez sur** *LEÇON* **.**

- **2.** *Phrases anglaises* **est mis en évidence. Appuyez sur** *ENTRER* **pour sélectionner.**  $\cdot$  Ou appuyez sur  $\nabla$  pour mettre en évidence
- *Phrases françaises* puis appuyez sur *ENTRER* .
- **3.** Appuyez sur ▼ / ▲ pour mettre en évidence **la catégorie souhaitée et appuyer sur**  *ENTRER* **.**
- Si nécessaire, utilisez  $\nabla / \blacktriangle$  pour déplacer la mise en évidence sur la sous-catégorie voulue et appuyez sur *ENTRER* .

Dans une liste de phrases, appuyez sur *LANG* pour changer de langue.

**4.** Appuyez sur ▼ / ▲ pour mettre en évidence **la phrase que l'on souhaite traduire et appuyez ensuite sur** *ENTRER* **.**

# **6.2 Pour utiliser** *Ma liste de mots*

Vous pouvez enregistrer jusqu'à 40 mots au total dans *Ma liste de mots anglais* ou *Ma liste de mots français* pour une étude ou un examen personnel.

#### **Pour ajouter des mots**

- **1. Appuyez sur** *LEÇON* **.**
- **2.** Appuyez sur ▼ pour mettre en évidence *Ma liste de mots anglais* **ou** *Ma liste de mots français* **et appuyez sur** *ENTRER* **.**
- • Si vous n'avez pas ajouté de mots dans votre liste de mots, *Liste … : Vide* s'affiche.
- Appuyez sur **LANG** pour basculer entre la liste française et la liste anglaise, au besoin.
- **3.** Appuyez sur ▼ pour mettre en évidence *Ajouter un mot* **et appuyez sur** *ENTRER* **.**
- Appuyez sur **LANG** pour passer de l'écran de saisie français à l'écran de saisie anglais, au besoin.
- **4. Tapez un mot et appuyez ensuite sur** *ENTRER* **pour l'ajouter.**

#### **Ajouter des mots de l'écran de saisie**

Vous pouvez directement ajouter des mots à Ma liste de mots depuis n'importe quel écran de saisie.

- **1.** Appuyez sur  $\boxed{DICT}$ .
- **2. Tapez un mot que vous souhaitez ajouter à votre liste de mots. Par exemple,** *brain***.**
- **3. Appuyez sur** *LEÇON* **.**
- • Votre sélection paraîtra dans le menu. Pour l'exemple ci-dessus vous allez alors voir « Ajouter *brain* » dans le menu.
- **4. Appuyez sur** *ENTRER* **pour ajouter le mot.**
- **5. Appuyez sur** *EFF* **pour retourner à l'écran de saisie.**

#### **Ajouter des mots mis en évidence**

Vous pouvez également ajouter des mots à *Ma liste de mots* depuis une définition ou une liste de corrections. Mettez le mot en évidence et appuyez sur *LEÇON* . *Ajouter « votre mot »* paraîtra en surbrillance. Appuyez sur *(ENTRER)* pour ajouter le mot.

**Remarque** : Les mots pouvant être surlignés ne peuvent pas tous être ajoutés à *Ma liste de mots*.

#### **Pour ajouter des mots ne figurant pas dans ce dictionnaire**

Lorsque vous ajoutez un mot qui ne se trouve pas dans ce dictionnaire, vous avez deux options : *Ajouter quand même* ou *Annuler*. Sélectionnez une option. **Attention !** Ajouter des mots à *Ma liste de mots* ne figurant pas dans ce dictionnaire utilise beaucoup plus de mémoire que les mots qui s'y trouvent. Si vous ajoutez uniquement des mots qui ne sont pas dans le dictionnaire, *Ma liste de mots* risque de ne contenir que 10 mots.

# **Pour afficher Ma liste de mots**

- **1. Appuyez sur** *LEÇON* **.**
- **2.** Appuyez sur ▼ pour mettre en évidence *Ma liste de mots anglais* **ou** *Ma liste de mots français* **et appuyez sur** *ENTRER* **.**
- • Si vous n'avez pas ajouté de mots dans votre liste de mots, *Liste … : Vide* s'affiche.
- Appuyez sur **LANG** pour basculer entre la liste française et la liste anglaise, au besoin.
- **3. Appuyez sur**  $\triangle$ **, si nécessaire, pour mettre en évidence** *… Liste : xx mot(s)* **puis appuyez sur**  *ENTRER* **.**
- **4.** Appuyez sur ▼ ou sur ▲ pour surligner un **mot de la liste.**
- **5. Appuyez sur** *ENTRER* **pour voir son entrée dans le dictionnaire.**
- Appuyez sur  $\overline{ARR}$  pour revenir à la liste.
- **6. Appuyez sur** *EFF* **une fois terminé.**

#### **Pour supprimer un mot de** *Ma liste de mots*

- **1. Appuyez sur** *LEÇON* **.**
- **2.** Appuyez sur ▼ pour mettre en évidence *Ma liste de mots anglais* **ou** *Ma liste de mots français* **et appuyez sur** *ENTRER* **.**
- Appuyez sur **LANG** pour basculer entre la liste française et la liste anglaise, au besoin.
- **3.** Appuyez sur ▼ / ▲ pour mettre en évidence *Retirer un mot* **et appuyez sur** *ENTRER* **.**
- **4.** Appuyez sur ▼ / ▲ pour mettre en évidence **le mot que vous souhaitez effacer et appuyez sur** *ENTRER* **.**
- • Le message « Mot effacé » s'affiche à l'écran et le mot est effacé de *Ma liste de mots*.

#### **Pour effacer** *Ma liste de mots*

- **1. Appuyez sur** *LEÇON* **.**
- **2.** Appuyez sur ▼ pour mettre en évidence *Ma liste de mots anglais* **ou** *Ma liste de mots français* **et appuyez sur** *ENTRER* **.**
- Appuyez sur **LANG** pour basculer entre la liste française et la liste anglaise, au besoin.
- **3.** Appuyez sur ▼ / ▲ pour mettre en évidence *Effacer la liste***.**
- **4. Appuyez sur** *ENTRER* **.**
- **5. Appuyez sur O pour effacer la liste complète.**
- • Vous pouvez appuyer sur **N** pour revenir au menu *Ma liste de mots* sans effacer la liste.

### **6.3 Utilisation du Guide de grammaire**

Ce dictionnaire comprend un guide grammatical pratique qui décrit les natures grammaticales. Procédez comme suit pour le consulter.

- **1. Appuyez sur** *LEÇON* **.**
- **2.** Appuyez sur ▼ pour mettre en évidence *Guide de grammaire anglais* **ou** *Guide de grammaire français* **et appuyez ensuite sur** *ENTRER* **.**
- **3.** Appuyez sur ▼ pour mettre en évidence le **sujet que l'on souhaite étudier et appuyer sur** *ENTRER* **.**
- **4.** Appuyez sur (*ESPACE*) ou ▼ pour lire.

### **6.4 Concours d'orthographe**

- **1. Appuyez sur** *LEÇON* **.**
- **2.** Appuyez sur ▼ pour mettre en évidence *Concours d'orthographe* **et appuyez sur**  *ENTRER* **.**
- Il existe cing listes à choisir. Vous pouvez choisir *Mon concours (ang)* ou *Mon concours (fr)* qui utilisent les mots anglais ou français que vous avez enregistré dans *Ma liste de mots*, *Concours dictionnaire (ang)* et *Concours dictionnaire (fr)* qui utilisent respectivement les mots des dictionnaires anglais ou français, ou *Concours TOEFL® Test* qui utilise les mots de la liste de mots du TOEFL® Test.
- Il vous faudra avoir sauvegardé des mots dans *Ma liste des mots* avant de sélectionner *Mon Concours d'orthographe*.
- **3.** Appuyez sur ▼ / ▲ pour sélectionner la liste **que vous souhaitez et appuyez sur** *ENTRER* **.**
- Un mot clignotera à l'écran que vous devrez épeler.
- **4. Tapez le mot que vous venez de voir et appuyez sur** *ENTRER* **pour voir si vous l'avez épelé correctement.**
- **5. Appuyez sur** *ENTRER* **pour voir la traduction du mot ou appuyez sur** *ESPACE* **pour un nouveau mot.**
- **6. Appuyez sur** *EFF* **une fois terminé.**

# **6.5 Cartes éclair**

- **1. Appuyez sur** *LEÇON* **.**
- **2.** Appuyez sur ▼ pour mettre en évidence *Cartes éclair* **et appuyez sur** *ENTRER* **.**
- Il existe cinq listes à choisir. Vous pouvez choisir *Mes cartes éclair (ang)* ou *Mes cartes éclair (fr)* qui utilisent les mots anglais ou français que vous avez enregistré dans *Ma liste de mots*, *Cartes éclair dict (ang)* et *Cartes éclair dict (fr)* qui utilisent respectivement les mots des dictionnaires anglais ou français, ou *Cartes éclair TOEFL® Test* qui utilise les mots de la liste de mots du TOEFL® Test.
- **3.** Appuyez sur ▼ / ▲ pour sélectionner la liste **que vous souhaitez et appuyez sur** *ENTRER* **.**
- • Un mot que vous pouvez étudier ou traduire s'affichera à l'écran.
- **4. Appuyez sur** *ENTRER* **pour voir la traduction du mot ou appuyez sur** *ESPACE* **pour un nouveau mot.**

**5. Appuyez sur** *EFF* **une fois terminé.**

# **6.6 Affichage de la Liste des mots TOEFL® Test**

- **1. Appuyez sur** *LEÇON* **.**
- **2.** Appuyez sur ▼ pour mettre en évidence *Liste de mots TOEFL® Test* **et appuyez sur** *ENTRER* **.**
- **3.** Appuyez sur ▼ ou *ESPACE* pour faire défiler **la liste.**
	- On peut également taper les premières lettres d'un mot pour le trouver dans la liste. Par exemple, tapez **col** pour surligner *collaborate*.
- **4. Appuyez sur** *ENTRER* **ou** *CONJ* **à n'importe quel mot pour afficher sa définition ou le conjuguer.**
- **5. Appuyer sur** *ARR* **pour revenir à la liste.**

# **7. Pour jouer aux jeux**

Il existe une sélection de six jeux amusants. **Note** : Dans chaque jeu, vous pouvez voir la traduction du mot en appuyant sur *ENTRER* . Appuyez sur **ARR** pour revenir au jeu.

# **7.1 Changement des paramètres des jeux**

Avant de jouer, on peut choisir la source des mots, le niveau de difficulté, ou la langue.

- **1. Appuyez sur** *MENU* **.**
- **2.** Appuyez sur ▼ pour mettre en évidence *Jeux* **et appuyez sur** *ENTRER* **.**
- **3.** *Options des jeux* **est mis en évidence. Appuyez sur** *ENTRER* **pour sélectionner.**
- **4.** Appuyez sur ▼ / ▲ pour mettre en évidence *Liste de mots***,** *Difficulté* **ou** *Langue* **et appuyez sur** *ENTRER* **.**
- • *Liste de mots* choisit la source des mots : *Tous*, *Liste TOEFL® Test* ou *Ma liste de mots*.
- Difficulte détermine le degré de difficulté d'un jeu: *Débutant*, *Moyen*, *Avancé*, *Expert* ou *Champion*.
- • *Langue* vous permet de choisir la langue des jeux : *Anglais* ou *Français*.
- **5.** Appuyez sur ▼ / ▲ pour mettre en surbrillance **un nouveau paramètre et appuyez sur**  *ENTRER* **pour le sélectionner.**
- **6. Appuyez sur** *EFF* **pour revenir à menu des jeux.**

# **7.2 Sélection de jeux**

- **1. Appuyez sur** *MENU* **.**
- **2.** Appuyez sur ▼ pour mettre en évidence *Jeux* **et appuyez sur** *ENTRER* **.**
- **3.** Appuyez sur ▼ / ▲ pour mettre en évidence *Le pendu***,** *Conjugaison***,** *Jeu des genres***,** *Le petit train***,** *La foire aux mots***, ou** *Mot fusée* **et appuyez sur** *ENTRER* **.**

# **7.3 Pour obtenir de l'aide pendant les jeux**

Au cours de n'importe quel jeu, on peut lire les instructions en appuyant sur *AIDE* . Pour obtenir un indice, appuyez sur **(MAJ)** et appuyez sur **?** ou pour révéler le mot du jeu appuyez sur *?* . Remarque : On perd la partie si on révèle le mot du jeu.

# **7.4 Le pendu**

*Le pendu* sélectionne un mot mystère et met le candidat au défi de le deviner lettre par lettre. Les lettres du mot mystère sont dissimulées par des points d'interrogation. Le nombre d'essais restant est indiqué par des chiffres.

Tapez les lettres que vous pensez faire partie du mot mystère. Si vous avez raison, la lettre s'affiche à la place du ou des points d'interrogation correspondants.

# **7.5 Conjugaison**

*Conjugaison* enseigne les conjugaisons de verbes. Ce jeu affiche le verbe à l'infinitif et demande d'entrer une conjugaison. Cette conjugaison doit être orthographiée correctement, accents compris. Tapez le mot deviné et appuyez ensuite sur *ENTRER* .

# **7.6 Jeu des Genres**

*Jeu des genres* demande de deviner le genre des noms français. Appuyez sur **M** pour le masculin et sur le **F** pour le féminin.

# **7.7 Le Petit Train**

Dans Le Petit Train, le joueur et le train tapent chacun à leur tour des lettres pour former un mot. Celui qui tape la dernière lettre du mot remporte la partie. Pour afficher les lettres, qu'on peut taper à son tour, maintenez la touche *MAJ* enfoncée et appuyez sur  $\boxed{?}$ .

# **7.8 La Foire aux Mots**

Dans *La Foire aux Mots*, il s'agit de parier sur toutes les lettres d'un mot mystère, avant de perdre tout son argent. Le montant de chaque pari dépend de la fréquence de la lettre. Tous les paris coûteront que la proposition soit correcte ou non. Si on devine le mot en révélant toutes les lettres, l'argent qui reste est ajouté à la partie suivante.

# **7.9 Mot Fusée**

Dans *Mot Fusée*, on essaie de deviner le mot mystère avant que touttes les lettres ne s'affichent. Dès que vous reconnaissez le mot, appuyez sur *(ENTRER*). Tapez ensuite votre mot et appuyez sur *(ENTRER*). Si ce n'est pas le bon mot, *Mot Fusée* demande de choisir un autre mot. La vitesse à laquelle les lettres s'affichent dépend du niveau de difficulté.

# **8. Utilisation du répertoire**

Ce produit contient un répertoire qui peut sauvegarder jusqu'à 100 noms et numéros de téléphone. Le volume total de noms et numéros que vous pouvez sauvegarder dépend du nombre de caractères dans chaque entrée.

# **8.1 Pour ajouter une entrée dans le répertoire téléphonique**

**1. Appuyez sur** *MENU* **.**

- **2.** *Organiseur* **est mis en évidence. Appuyez sur**  *ENTRER* **pour sélectionner.**
- **3.** Appuyez sur ▼ pour mettre en évidence *Répertoire* **et appuyez sur** *ENTRER* **.**
- **4. Utilisez pour mettre en évidence** *Nouvelle entrée* **et appuyez sur** *ENTRER* **.**
- **5. Tapez un nom et appuyez ensuite sur**  *ENTRER* **.**
- • Chaque nom peut contenir jusqu'à 30 caractères, espaces compris, avec les lettres s'affichant en majuscules. **Note** : Les caractères accentués ne sont pas pris en charge dans le répertoire téléphonique.
- Pour supprimer un caractère, appuyez sur *ARR* .

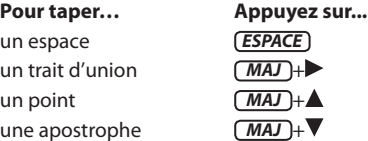

- Après avoir tapé un trait d'union, un point ou une apostrophe, maintenez la touche *MAJ* et appuyez sur ▲ ou sur ▼ pour faire défiler les symboles disponibles.
- **6. Utilisez les touches numériques pour taper un numéro de téléphone et appuyez ensuite sur** *ENTRER* **.**
- Note : Vous ne pouvez pas taper de lettres dans un numéro de téléphone.

# **8.2 Pour afficher le répertoire téléphonique**

- **1. Appuyez sur** *MENU* **.**
- **2.** *Organiseur* **est mis en évidence. Appuyez sur**  *ENTRER* **pour sélectionner.**
- **3.** Appuyez sur ▼ pour mettre en évidence *Répertoire* **et appuyez sur** *ENTRER* **.**
- **4.** Appuyez sur **A**, au besoin, pour voir le **message** *Voir: XX entrées - XX% libre* **et**

#### **appuyez sur** *ENTRER* **.**

- **5.** Pour afficher un nom, tapez-le ou utilisez ▼ /  **pour voir le nom que vous souhaitez.**
- Si une entrée est trop longue pour tenir à l'écran, vous pouvez visualiser l'entrée complète en appuyant sur *?* lorsqu'elle est surlignée.

#### **8.3 Pour modifier les entrées du répertoire téléphonique**

- **1. Appuyez sur** *MENU* **.**
- **2.** *Organiseur* **est mis en évidence. Appuyez sur**  *ENTRER* **pour sélectionner.**
- **3.** Appuyez sur ▼ pour mettre en évidence *Répertoire* **et appuyez sur** *ENTRER* **.**
- **4.** Appuyez sur **▼** / **△**, au besoin, pour voir le **message** *Modifier l'entrée***, puis appuyez sur**  *ENTRER* **.**
- **5. Tapez le nom que vous souhaitez modifier**  ou utilisez **▼ / ▲** pour le sélectionner, puis **appuyez sur** *ENTRER* **.**
- **6. Modifiez le champ de nom.**
- Vous pouvez utiliser **ARR** pour supprimer des caractères. Appuyez sur  $\blacktriangleleft$  ou sur  $\blacktriangleright$  pour déplacer le curseur.
- **7. Appuyez sur** *ENTRER* **pour vous déplacer vers le champ numéro.**
- **8. Modifiez le champ numéro et appuyez sur** *ENTRER* **pour sauvegarder tous les changements.**
- Pour annuler la modification et revenir au menu Répertoire sans sauvegarder les modifications, appuyez sur *EFF* .

#### **Conservez des copies des données importantes**

**Avertissement !** Votre information dans le répertoire téléphonique est bien mise en mémoire tant que la pile alimente l'appareil. Néanmoins, si la pile se décharge, cette information sera perdue de manière permanente. Conservez toujours des copies écrites de vos informations importantes.

### **8.4 Pour supprimer une entrée du répertoire téléphonique**

- **1. Appuyez sur** *MENU* **.**
- **2.** *Organiseur* **est mis en évidence. Appuyez sur**  *ENTRER* **pour sélectionner.**
- **3.** Appuyez sur ▼ pour mettre en évidence *Répertoire* **et appuyez sur** *ENTRER* **.**
- **4.** Appuyez sur ▼ / ▲ pour mettre en évidence *Supprimer l'entrée***, puis sur** *ENTRER* **.**
- **5.** Appuyez sur ▼ / ▲ pour mettre en évidence **l'entrée que vous souhaitez supprimer.**
- **6. Appuyez sur** *ENTRER* **.**
- **7. Appuyez sur O pour supprimer l'entrée ou N pour annuler la suppression.**

### **8.5 Pour effacer toutes les entrées du répertoire téléphonique**

**Avertissement !** Cette procédure efface de manière permanente tous les noms et numéros de votre répertoire téléphonique.

- **1. Appuyez sur** *MENU* **.**
- **2.** *Organiseur* **est mis en évidence. Appuyez sur**  *ENTRER* **pour sélectionner.**
- **3.** Appuyez sur ▼ pour mettre en évidence *Répertoire* **et appuyez sur** *ENTRER* **.**
- **4.** Appuyez sur ▼ pour mettre en évidence *Supprimer tout* **puis appuyez sur** *ENTRER* **.**
- **5. Appuyez sur O pour effacer toutes les entrées ou N pour annuler l'opération.**

# **9. Utilisation d'un mot de passe**

Vous pouvez utiliser un mot de passe pour conserver l'information contenue dans le répertoire téléphonique privé. Le mot de passe est exigé lorsque l'unité est allumée et que le répertoire téléphonique est demandé.

#### **9.1 Avertissements concernant le mot de passe**

**Avertissement !** Après avoir établi le mot de passe, vous devez entrer le mot de passe pour avoir accès au répertoire téléphonique pour la première fois pendant une session. Notez toujours votre mot de passe et conservez-le dans un endroit séparé.

En cas d'oubli du mot de passe, vous devez réinitialiser l'unité pour avoir accès au répertoire téléphonique.

**Avertissement !** Réinitialiser l'unité efface toutes les informations entrées par l'utilisateur. Conservez toujours des copies écrites de vos données.

Si vous avez un bouton de réinitialisation, utilisez l'extrémité d'un trombone redressé pour appuyer délicatement sur le bouton de réinitialisation.

Si vous n'avez pas de bouton de réinitialisation, ou si l'appareil ne se réinitialise pas après avoir appuyé sur le bouton de réinitialisation, retirez les piles, attendez au moins deux minutes et remettez-les en place. Pour toute instruction concernant les piles, consultez la section « Remplacer les piles ».

#### **9.2 Réglage du mot de passe**

- **1. Appuyez sur** *MENU* **.**
- **2.** *Organiseur* **est mis en évidence. Appuyez sur**  *ENTRER* **pour sélectionner.**
- **3.** Appuyez sur ▼ pour mettre en évidence *Répertoire* **et appuyez sur** *ENTRER* **.**
- **4.** Appuyez sur ▼ / ▲ pour mettre en évidence *Réglage du mot de passe* **et appuyez sur**  *ENTRER* **.**
- **5. Tapez un mot de passe puis appuyez sur**  *ENTRER* **.**
- Votre mot de passe peut contenir un maximum de 8 lettres.
- • On vous demande de retaper votre mot de passe.
- **6. Tapez votre mot de passe une nouvelle fois exactement comme vous l'avez fait la première fois.**
- **7. Appuyez sur** *ENTRER* **pour confirmer et activer votre mot de passe.**
- • Pour tester le mot de passe, appuyez deux fois sur *puis sur <b>MENU. Organiseur est* en surbrillance. Appuyez sur *ENTRER* pour le sélectionner. Appuyez sur vour mettre en évidence *Répertoire* puis appuyez sur *ENTRER* . Il vous est demandé de saisir le mot de passe. Tapez-le et appuyez sur *ENTRER* .
- • Pour désactiver le mot de passe, répétez les étapes 1 à 4 ci-dessus et appuyez sur *ENTRER* à l'invite « Nouveau mot de passe ».

# **10. Réglage de l'horloge**

L'horloge vous permet de régler une heure locale et de voir les heures mondiales. Vous devez régler l'heure locale avant d'afficher les heures mondiales étant donné que celles-ci sont basées sur l'heure locale.

# **10.1 Réglage de l'heure locale**

**1. Appuyez sur** *MENU* **.**

- **2.** *Organiseur* **est mis en évidence. Appuyez sur**  *ENTRER* **pour sélectionner.**
- **3.** *Horloge* **est mis en évidence. Appuyez sur**  *ENTRER* **pour sélectionner.**
- • Vous voyez l'écran Heure locale.
- **4. Appuyez sur S pour entrer dans le mode de réglage.**
- **5.** *Régler format de l'heure* **est mis en évidence. Appuyez sur** *ENTRER* **pour sélectionner.**
- Appuyez sur  $\blacktriangledown / \blacktriangle$  pour alterner entre les formats 12 et 24 heures *Jour/Mois/Année*. Appuyez sur *(ENTRER)* pour sauvegarder votre sélection.
- **6.** Appuyez sur ▼ pour mettre en évidence *Régler l'heure d'été* **et appuyez sur** *ENTRER* **pour sélectionner cette option.**
- Appuyez sur  $\nabla / \triangle$  pour alterner entre *Heure d'été activée* et *Heure d'été désactivée*.
- Appuyez sur *(ENTRER*) pour sélectionner votre choix.
- **7.** Appuyez sur ▼ pour mettre en évidence *Régler l'heure* **et appuyez sur** *ENTRER* **pour**

#### **sélectionner cette option.**

- Appuyez sur  $\nabla / \triangle$  jusqu'à l'affichage de l'heure actuelle. Appuyez sur pour passer aux minutes, puis appuyez sur  $\blacktriangledown / \blacktriangle$  jusqu'à l'affichage de la minute actuelle.
- Appuyez sur *(ENTRER*) pour la sélectionner.
- **8.** Appuyez sur ▼ pour mettre en évidence *Régler la date* **et appuyez sur** *ENTRER* **pour sélectionner cette option.**
- $\cdot$  Utilisez $\blacktriangleright$  /  $\blacktriangleleft$  pour vous déplacer au champ suivant ou précédent. Utilisez  $\nabla$  ou  $\triangle$  pour vous déplacer vers les jour/mois/an actuels.
- Appuyez sur *(ENTRER)* pour le sélectionner.
- **9.** Appuyez sur ▼ pour mettre en évidence *Régler la ville locale* **et appuyez sur** *ENTRER* **pour sélectionner cette option**
- Appuyez sur  $\blacktriangledown / \blacktriangle$  jusqu'à l'affichage de la ville locale. Appuyez sur *ENTRER* pour sélectionner cette option.
- **10. Appuyez sur** *ARR* **pour quitter le mode de réglage.**

### **10.2 Réglage de l'heure mondiale**

- **1. Appuyez sur** *MENU* **.**
- **2.** *Organiseur* **est mis en évidence. Appuyez sur**  *ENTRER* **pour sélectionner.**
- **3.** *Horloge* **est mis en évidence. Appuyez sur**  *ENTRER* **pour sélectionner.**
- • Vous voyez l'écran Heure locale.
- **4. Appuyez sur** *ENTRER* **pour basculer entre l'heure locale et l'heure mondiale.**
- **5. Appuyez sur S pour entrer dans le mode de réglage.**
- **6. Appuyez sur** *ENTRER* **pour sélectionner**  *Régler l'heure d'été***.**
- Appuyez sur  $\blacktriangledown / \blacktriangle$  pour alterner entre *Heure d'été activée* et *Heure d'été désactivée*. Appuyez sur *ENTRER* pour sélectionner votre choix.
- **7.** Appuyez sur ▼ pour mettre en évidence *Régler la ville mondiale* **et appuyez sur**  *ENTRER* **pour sélectionner cette option.**
- Appuyez sur  $\blacktriangledown / \blacktriangle$  jusqu'à l'affichage de la ville que vous souhaitez. Appuyez sur *(ENTRER)* pour la sélectionner.
- **8. Appuyez sur** *ARR* **pour quitter le mode de réglage.**

#### **11. Utilisation de la calculatrice**

- **1. Appuyez sur** *MENU* **.**
- **2.** *Organiseur* **est mis en évidence. Appuyez sur**  *ENTRER* **pour sélectionner.**
- **3.** Appuyez sur ▼ pour mettre en évidence *Calculatrice* **et appuyez sur** *ENTRER* **.**
- **4. Tapez un nombre.**
- • **A**-**P** donneront automatiquement les chiffres *0*-*9*. Vous pouvez taper jusqu'à 10 chiffres. Pour taper un point décimal, appuyer sur **G(.)**. Pour

changer le signe d'un nombre, appuyer sur  $W(+/-)$ .

- **5. Appuyez sur une touche de fonction mathématique.**
- **6. Tapez un autre nombre.**
- **7. Appuyez sur** *ENTRER* **.**
- • Ou appuyez sur **F(%)** pour calculer un pourcentage.

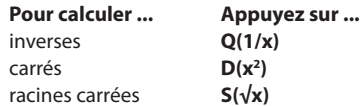

**8. Appuyez sur** *EFF* **pour effacer le calcul actuel.**

# **11.1 Utilisation de la mémoire de la calculatrice**

Essayez l'équation suivante pour vous entraîner à utiliser la mémoire de la calculatrice :

 $(32 \times 12) - (8 \times 8) = 320$ 

- **1. Appuyez sur** *MENU* **.**
- **2.** *Organiseur* **est mis en évidence. Appuyez sur**  *ENTRER* **pour sélectionner.**
- **3.** Appuyez sur ▼ pour mettre en évidence *Calculatrice* **et appuyez sur** *ENTRER* **.**
- **4. Appuyez sur B(mc) pour effacer la mémoire de la calculatrice, si nécessaire.**
- **5. Tapez** *32***, appuyez sur K(x), taper** *12* **puis appuyez sur** *ENTRER* **.**
- **6. Appuyez sur X(m+) pour ajouter le résultat à la mémoire.**
- • **m** indique qu'un nombre est stocké dans la mémoire.
- **7. Tapez** *8***, appuyez sur K(x), tapez** *8* **puis appuyez sur** *ENTRER* **.**
- **8. Appuyez sur C(m-) pour soustraire le résultat du nombre stocké en mémoire.**
- **9. Appuyez sur V(mr) pour récupérer le nombre stocké en mémoire.**
- **10. Appuyez sur** *EFF* **pour effacer la calculatrice.**

# **12. Utilisation du convertisseur métrique**

- **1. Appuyez sur** *MENU* **.**
- **2.** *Organiseur* **est mis en évidence. Appuyez sur**  *ENTRER* **pour sélectionner.**
- **3.** Appuyez sur ▼ pour mettre en évidence *Conversions* **et appuyez sur** *ENTRER* **.**
- **4. Utilisez pour sélectionner une catégorie de conversion (par ex.** *Poids***) puis appuyez sur**  *ENTRER* **.**
- **5. Sélectionnez une conversion (par ex.**  *grammes/onces***) puis appuyez sur** *ENTRER* **.**
- **6. Tapez un nombre à côté de l'une des unités.**
- • **A**-**P** donneront automatiquement les chiffres 0-9. Appuyez sur ▲ / ▼ pour vous déplacer entre les lignes. Appuyez sur **ARR** pour supprimer un chiffre.
- **7. Appuyez sur** *ENTRER* **pour convertir.**
- **8. Appuyez sur** *EFF* **pour effacer la conversion actuelle.**

# **12.1 Utilisation du convertisseur de devises**

- **1. Appuyez sur** *MENU* **.**
- **2.** *Organiseur* **est mis en évidence. Appuyez sur**  *ENTRER* **pour sélectionner.**
- **3.** Appuyez sur ▼ pour mettre en évidence *Devises* **et appuyez sur** *ENTRER* **.**
- **4. Entrez un taux de change et appuyez sur**  *ENTRER* **.**
- Le taux doit être exprimé en unités de l'autre devise par unité de la devise locale (*n* autre/1 local). Par exemple, pour convertir entre des Dollars américains et des Euros, entrer un taux de change de 1,3374. Cela signifie que 1,3374 euros sont équivalent à 1 dollar américain.
- **5. Tapez un montant pour la devise locale ou pour l'autre.**
- Appuyez sur  $\triangle$  /  $\nabla$  pour vous déplacer entre les lignes. Utiliser **ARR** pour supprimer un chiffre.
- **6. Appuyez sur** *ENTRER* **pour convertir.**
- **7. Appuyez sur** *EFF* **pour effacer la conversion actuelle.**

#### **13. Pour modifier les paramètres**

Lorsque vous utilisez ce dictionnaire, vous pouvez définir la langue de message, régler le contraste de l'écran, le délai d'extinction, la taille des caractères et activer ou désactiver la fonctionnalité *Apprendre un mot*.

- **1. Appuyez sur** *MENU* **.**
- **2.** Appuyez sur ▼ pour mettre en évidence *Paramètres* **et appuyez sur** *ENTRER* **.**
- **3.** Appuyez sur ▼ / ▲ pour mettre en évidence *Langue des messages***,** *Contraste***,** *Arrêt***,**  *Caractères* **ou** *Apprendre un mot* **et appuyez sur** *ENTRER* **.**
- • *Langue des messages* définit la langue utilisée pour les textes d'aide, les menus, les invites et autres messages.
- Contraste détermine la luminosité de l'écran. Arrêt détermine combien de temps votre appareil reste allumé si aucune touche n'est appuyée.
- Caractères définit la taille du texte de votre appareil.
- Apprendre un mot vous permet de voir un mot chaque fois que vous allumez l'appareil. Lorsqu'elle est activée, le mot affiché sera le même que celui recherché pour la dernière

langue dans l'écran de saisie de mot.

- **5.** Appuyez sur ▼ / ▲ pour mettre en évidence **un nouveau paramètre et appuyez sur**  *ENTRER* **pour le sélectionner.**
- Appuyez sur *(ARR)* pour laisser le paramètre inchangé.

# **14. Réinitialiser votre appareil**

Si le clavier ne répond plus, ou si l'écran fonctionne de manière erratique, effectuez une réinitialisation du système en suivant les étapes ci-dessous.

- 1. Maintenez la touche  $\overline{EFF}$  enfoncée tout en appuyant sur  $\begin{pmatrix} 0 \\ 0 \end{pmatrix}$ .
- • Si vous ne recevez aucun effet, passez à l'étape 2.
- **2. A l'aide d'un trombone, enfoncez délicatement le bouton de réinitialisation situé au dos de l'appareil.**

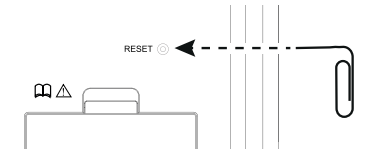

- • Le message « Effacer tous réglages d'utilisateur? O/N » est affiché.
- • **Remarque** : Ce message s'applique à l'information introduite par l'utilisateur (vos données personnelles), et non pas au texte du dictionnaire. Vos données personnelles comprennent *Ma liste de mots*, le répertoire, et tous les réglages que vous avez modifiés.
- **3. Appuyez sur N pour garder vos données personnelles.**
- • Appuyez sur **O** pour effacer vos données personnelles.

**Avertissement !** Si vous appuyez trop fort sur le bouton de réinitialisation, vous risquez de désactiver définitivement votre appareil. En outre, la réinitialisation efface les paramètres et les informations que vous avez enregistrés.

# **15. Plus d'informations**

# **15.1 Spécifications**

#### **Modèle : BFQ-575** *Dictionnaire françaisanglais*

**Piles:** deux piles au lithium CR-2032 **Taille:** 120 x 85 x 19 mm **Poids:** 142 g

ISBN 978-1-59074-702-5

© 2001-2012 FRANKLIN ELECTRONIC PUBLISHERS, INC. Burlington, N.J. 08016-4907 U.S.A. All rights reserved. © 2009 Larousse, tous droits réservés

Importé dans la Communauté européenne par

Franklin Electronic Publishers GmbH Kapellenstr. 13, 85622 Feldkirchen, Allemagne

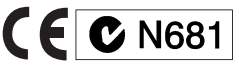

# **15.2 Recyclage et mise au rebut**

# **Mise au rebut de l'appareil**

Cet appareil doit être éliminé via votre système local de recyclage des produits électroniques – ne le jetez pas avec vos déchets domestiques.

# **Mise au rebut de l'emballage**

Veuillez conserver ce guide de l'utilisateur et tous les emballages, car ils contiennent des informations importantes. Informez-vous auprès des autorités responsables du recyclage dans votre région pour la mise au rebut de cet appareil.

# **Élimination des piles**

Ne jetez pas les piles avec vos ordures ménagères. Veuillez observer la réglementation locale en vigueur lors de l'élimination des piles usées.

Il peut arriver à cet appareil de changer de mode de fonctionnement, de perdre des informations enregistrées en mémoire ou de ne pas répondre correctement suite à une décharge électrostatique ou à des transitoires électriques rapides. Il est possible de restaurer le fonctionnement normal de l'appareil en appuyant sur la touche de réinitialisation, en appuyant sur  $\circled{0}$ , ou en remplaçant les piles après avoir retiré les anciennes piles.

# **15.3 Contrat de licence (U.S. seulement)**

VEUILLEZ LIRE CE CONTRAT DE LICENCE AVANT D'UTILISER CE PRODUIT. L'UTILISATION DE CET ARTICLE SIGNIFIEQUEVOUS ACCEPTEZ LES CONDITIONS DE CE CONTRAT. EN CAS DE NON-ACCEPTATION DE CES CONDITIONS,VOUS POUVEZ RETOURNER CE COLIS, ACCOMPAGNÉ DU REÇU, AU REVENDEUR CHEZQUI L'ACHAT A ÉTÉ EFFECTUÉ, ET LE PRIX D'ACHAT DE CE PRODUIT VOUS SERA REMBOURSÉ. PAR PRODUIT, l'on entendra le logiciel et la documentation contenus dans cet emballage et par FRANKLIN, Franklin Electronic Publishers, Inc.

#### **Licence à usage limité**

Tous les droits de ce PRODUIT demeurent la<br>propriété de FRANKLIN. Cet achat vous permet d'obtenir de FRANKLIN une licence personnelle et non exclusive d'utilisation de ce PRODUIT. Il est formellement interdit d'effectuer toute

copie du PRODUIT ou des données quis'y trouvent stockées au moment de l'achat, que ce soit sous forme électronique ou imprimée. Toute copie constituerait une infraction aux lois sur le copyright en vigueur. En outre, vous ne pouvez ni modifier, ni adapter, ni démonter, ni décompiler, ni traduire, ni créer d'œuvres dérivées de celui-ci, ni, en aucune façon, effectuer de l'ingénierie inverse sur le PRODUIT. Vous ne pouvez ni exporter ni réexporter, directement ou indirectement, le PRODUIT sans vous conformer aux réglementations gouvernementales en vigueur. Le PRODUIT contient des informations confidentielles et appartenant en propre à Franklin que vous acceptez de protéger de manière adéquate contre toute divulgation ou utilisation non autorisées. Cette licence est en vigueur jusqu'à sa résiliation par Franklin. En effet, FRANKLIN mettra fin immédiatement et sans préavis à cette licence en cas de manquement de votre part à l'une quelconque de ses clauses.

# **15.4 AVIS FCC (U.S. seulement)**

Cet appareil est conforme à la Section 15 des Règlements FCC. Son utilisation est soumise aux deux conditions suivantes : (1) L'appareil ne doit pas provoquer de signaux parasites préjudiciables et (2) L'appareil doit accepter tout signal parasite reçu, y compris ceux qui risquent de provoquer un fonctionnement indésirable.

**Avertissement** : les modifications apportées à cet appareil qui n'auraient pas fait l'objet d'une approbation expresse de la partie responsable du respect de la conformité risquent d'entraîner l'annulation du droit d'utiliser le matériel.

**REMARQUE** : cet appareil a été testé et jugé conforme aux tolérances pour un appareil numérique de classe B, en vertu de la section 15 du Règlement de la FCC. Ces tolérances sont prévues pour offrir une protection raisonnable contre tout brouillage nuisible dans une installation résidentielle. Cet équipement génère, utilise et peut irradier une énergie de radiofréquences, et risque, s'il n'est pas installé ou utilisé conformément aux instructions, de provoquer des interférences gênantes pour les communications radio. La présence d'interférences dans une installation particulière ne peut cependant être exclue. Si ce matériel provoque des interférences gênant la réception radio ou télévision, ce qu'il est possible de déterminer en mettant l'appareil successivement hors et sous tension, l'utilisateur pourra essayer d'éliminer les interférences en s'y prenant de l'une des manières suivantes:

– en réorientant ou déplaçant l'antenne de réception ;

– en éloignant davantage l'appareil du récepteur ;

– en branchant l'appareil sur une prise faisant partie d'un circuit différent de celui sur lequel est branché le récepteur ;

– en consultant le revendeur de l'appareil ou un technicien radio/télévision qualifié.

**REMARQUE** : cet appareil a été testé avec des câbles blindés sur les unités périphériques. Pour assurer la conformité, utiliser des câbles blindés avec l'appareil.

**REMARQUE** : le fabricant n'est en aucun cas responsable des interférences radio ou télévision causées par des modifications non autorisées apportées à cet équipement. De telles modifications risquent d'entraîner l'annulation du droit à utiliser ce matériel.

# **15.5 Entretien du produit**

Ce produit a été conçu pour être léger, compact et durable. Ils'agit néanmoins d'un appareil électronique qui doit être manier avec soin. Le produit risque en autre d'être endommagé en y exerçant une pression trop forte ou en l'entrechoquant avec d'autres objets. Pour éviter tout endommagement de votre appareil, veuillez suivre les conseils ci-dessous:

- • Gardez le couvercle de l'appareil fermé lorsqu'il se trouve hors utilisation. Cela aidera à protéger l'écran afin qu'il ne soit pas brisé, rayé ou abîmé de quelconque manière.
- Ne faites pas tomber l'appareil, ni tentez de le plier, de l'écraser ou de lui appliquer une force excessive.
- • N'exposez pas l'appareil à l'humidité, à la chaleur extrême ou prolongée, au froid, ou à d'autres conditions défavorables. Évitez de ranger l'appareil dans des endroits humides ou détrempés. Cet appareil n'est pas étanche.
- Pour nettover l'appareil, vaporisez un chiffon d'un produit nettoyant doux pour vitres et essuyez sa surface. Ne vaporisez pas de liquides directement sur la surface.
- • Si la vitre de l'écran se brise, défaites-vous de l'appareil de manière appropriée en évitant le contact avec la peau, et lavez vous immédiatement les mains.
- • Conservez les films de protection d'écran et les sacs plastique hors de la portée des nourrissons et des enfants en raison des risques de suffocation.

### **16. Informations sur la Garantie**

# **16.1 Stipulation d'exonération de garantie**

Hormis les clauses spécifiquement stipulées dans le présent accord de licence, Franklin

n'accorde aucune garantie que ce soit, expresse ou tacite, concernant ce produit.

*Pour la garantie limitée (États-Unis) en anglais, consulter www.franklin.com/service.*

#### **16.2 Garantie limitée (UE et Suisse)**

Nonobstant l'exclusion de garantie stipulée ci-dessus, ce produit, à l'exception des piles et de l'affichage à cristaux liquides (LCD), est garanti par Franklin exempt de tout vice de matériau et de fabrication, et ce, pendant une période de deux ans à compter de la date d'achat. Pendant cette période, le produit sera réparé ou remplacé gratuitement par un produit équivalent (à la discrétion de Franklin) en cas de défaut dû à la main-d'œuvre ou au matériel.

Cette garantie exclut de manière explicite tout défaut dû à une mauvaise utilisation, à des dommages accidentels ou à l'usure normale. Cette garantie n'affecte en aucun cas les droits légaux des consommateurs.

# **16.3 Garantie limitée (en dehors des États-Unis, de l'UE et de la Suisse)**

Nonobstant l'exclusion de garantie stipulée ci-dessus, ce produit, à l'exception des piles et de l'affichage à cristaux liquides (LCD), est garanti par Franklin exempt de tout vice de matériau et de fabrication, et ce, pendant une période de deux ans à compter de la date d'achat. Pendant cette période, le produit sera réparé ou remplacé gratuitement par un produit équivalent (à la discrétion de Franklin) en cas de défaut dû à la main-d'œuvre ou au matériel.

Les produits achetés en dehors des États-Unis, de l'Union européenne et de la Suisse, qui sont retournés pendant la période de garantie, devront être renvoyés au revendeur original avec la preuve de l'achat et une description du problème. Toute réparation effectuée sur un produit renvoyé sans preuve d'achat valide sera facturée au client. Cette garantie exclut de manière explicite tout défaut dû à une mauvaise utilisation, à des dommages accidentels ou à l'usure normale. Cette garantie n'affecte en aucun cas les droits légaux des consommateurs.